# **Sun Java System Application Server 9.1 Update 1 Upgrade and Migration Guide**

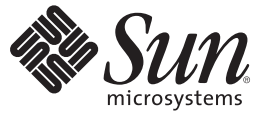

Sun Microsystems, Inc. 4150 Network Circle Santa Clara, CA 95054 U.S.A.

Part No: 820–3850–12 May 2009

Copyright 2009 Sun Microsystems, Inc. 4150 Network Circle, Santa Clara, CA 95054 U.S.A. All rights reserved.

This product or document is protected by copyright and distributed under licenses restricting its use, copying, distribution, and decompilation. No part of this product or document may be reproduced in any form by any means without prior written authorization of Sun and its licensors, if any. Third-party software, including font technology, is copyrighted and licensed from Sun suppliers.

Parts of the product may be derived from Berkeley BSD systems, licensed from the University of California. UNIX is a registered trademark in the U.S. and other countries, exclusively licensed through X/Open Company, Ltd.

Sun, Sun Microsystems, the Sun logo, docs.sun.com, AnswerBook, AnswerBook2, and Solaris are trademarks or registered trademarks of Sun Microsystems, Inc. in<br>the U.S. and other countries. All SPARC trademarks are used under other countries. Products bearing SPARC trademarks are based upon an architecture developed by Sun Microsystems, Inc.

The OPEN LOOK and Sun<sup>TM</sup> Graphical User Interface was developed by Sun Microsystems, Inc. for its users and licensees. Sun acknowledges the pioneering efforts of Xerox in researching and developing the concept of visual or graphical user interfaces for the computer industry. Sun holds a non-exclusive license from Xerox to the Xerox Graphical User Interface, which license also covers Sun's licensees who implement OPEN LOOK GUIs and otherwise comply with Sun's written license agreements.

U.S. Government Rights – Commercial software. Government users are subject to the Sun Microsystems, Inc. standard license agreement and applicable provisions of the FAR and its supplements.

DOCUMENTATION IS PROVIDED "AS IS" AND ALL EXPRESS OR IMPLIED CONDITIONS, REPRESENTATIONS AND WARRANTIES, INCLUDING ANY IMPLIED WARRANTY OF MERCHANTABILITY, FITNESS FOR A PARTICULAR PURPOSE OR NON-INFRINGEMENT, ARE DISCLAIMED, EXCEPT TO THE EXTENT THAT SUCH DISCLAIMERS ARE HELD TO BE LEGALLY INVALID.

Copyright 2009 Sun Microsystems, Inc. 4150 Network Circle, Santa Clara, CA 95054 U.S.A. Tous droits réservés.

Ce produit ou document est protégé par un copyright et distribué avec des licences qui en restreignent l'utilisation, la copie, la distribution, et la décompilation. Aucune partie de ce produit ou document ne peut être reproduite sous aucune forme, par quelque moyen que ce soit, sans l'autorisation préalable et écrite de Sun et de ses bailleurs de licence, s'il y en a. Le logiciel détenu par des tiers, et qui comprend la technologie relative aux polices de caractères, est protégé par un copyright et licencié par des fournisseurs de Sun.

Des parties de ce produit pourront être dérivées du système Berkeley BSD licenciés par l'Université de Californie. UNIX est une marque déposée aux Etats-Unis et dans d'autres pays et licenciée exclusivement par X/Ópen Company, Ltd.

Sun, Sun Microsystems, le logo Sun, docs.sun.com, AnswerBook, AnswerBook2, et Solaris sont des marques de fabrique ou des marques déposées, de Sun Microsystems, Inc. aux Etats-Unis et dans d'autres pays. Toutes les marques SPARC sont utilisées sous licence et sont des marques de fabrique ou des marques déposées de SPARC International, Inc. aux Etats-Unis et dans d'autres pays. Les produits portant les marques SPARC sont basés sur une architecture développée par Sun Microsystems, Inc.

L'interface d'utilisation graphique OPEN LOOK et Sun a été développée par Sun Microsystems, Inc. pour ses utilisateurs et licenciés. Sun reconnaît les efforts de pionniers de Xerox pour la recherche et le développement du concept des interfaces d'utilisation visuelle ou graphique pour l'industrie de l'informatique. Sun détient une licence non exclusive de Xerox sur l'interface d'utilisation graphique Xerox, cette licence couvrant également les licenciés de Sun qui mettent en place l'interface d'utilisation graphique OPEN LOOK et qui en outre se conforment aux licences écrites de Sun.

CETTE PUBLICATION EST FOURNIE "EN L'ETAT" ET AUCUNE GARANTIE, EXPRESSE OU IMPLICITE, N'EST ACCORDEE, Y COMPRIS DES GARANTIES CONCERNANT LA VALEUR MARCHANDE, L'APTITUDE DE LA PUBLICATION A REPONDRE A UNE UTILISATION PARTICULIERE, OU LE FAIT QU'ELLE NE SOIT PAS CONTREFAISANTE DE PRODUIT DE TIERS. CE DENI DE GARANTIE NE S'APPLIQUERAIT PAS, DANS LA MESURE OU IL SERAIT TENU JURIDIQUEMENT NUL ET NON AVENU.

# Contents

 $\overline{\phantom{a}}$ 

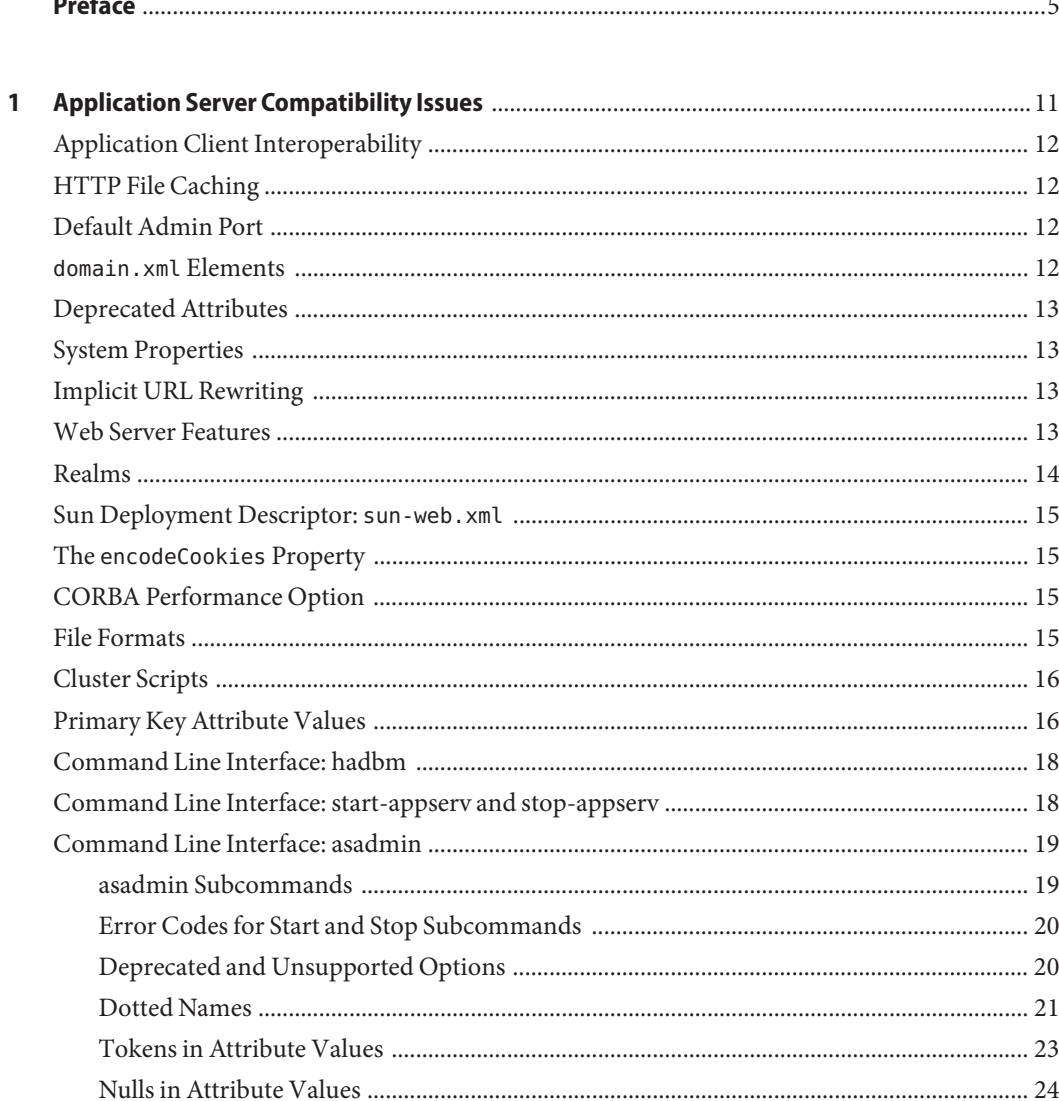

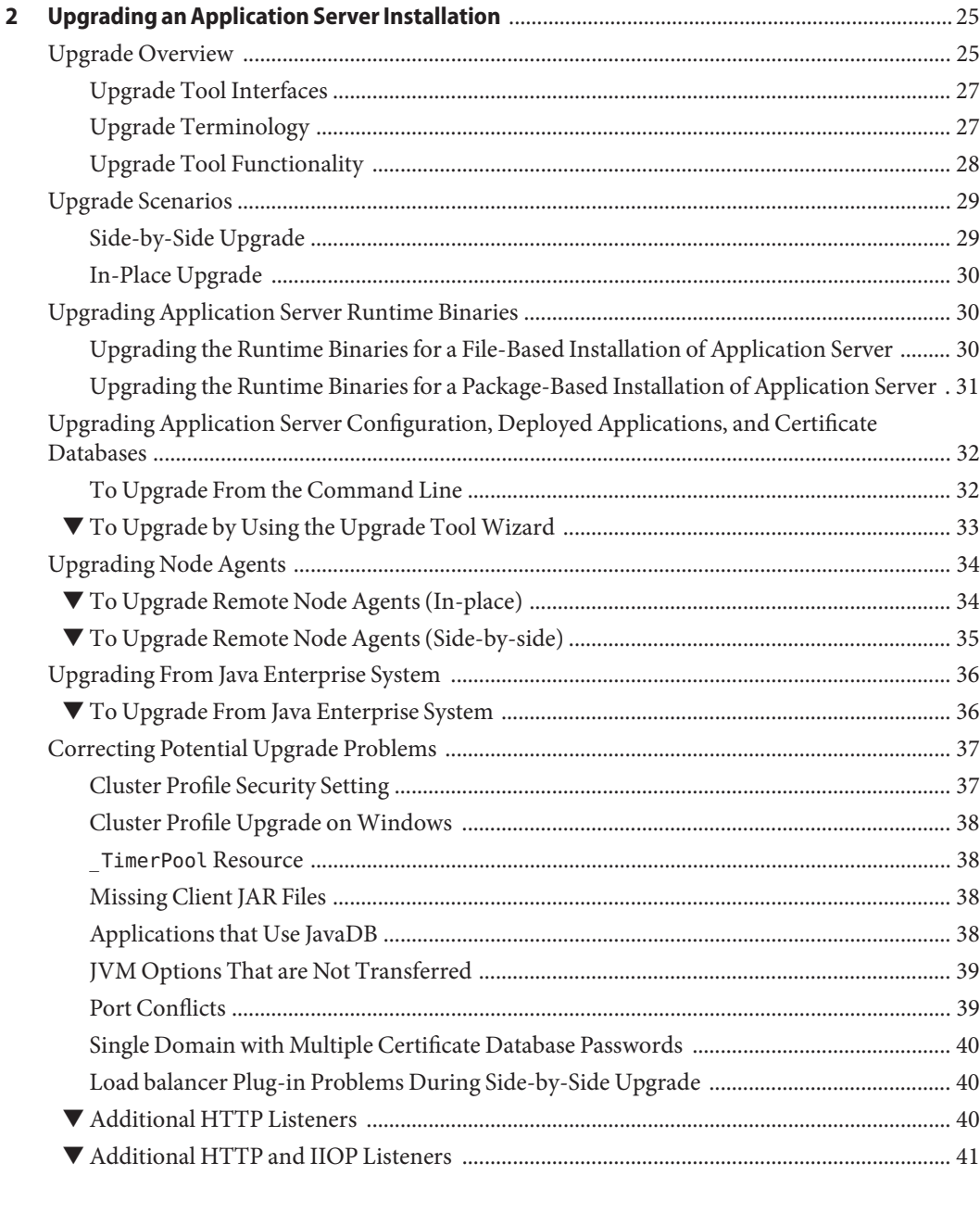

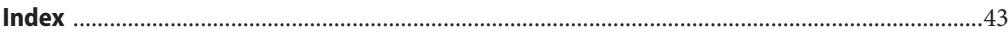

 $\mathbf{r}$ 

# <span id="page-4-0"></span>Preface

This guide explains how to upgrade and migrate Java<sup>TM</sup> applications from the Sun Java System Application Server 8.x to the Sun Java SystemApplication Server 9.1 product line. This guide also explains how to migrate Java applications from Sun ONE Application Server 6.x/7 (also known as iPlanet Application Server), Java Enterprise Edition (Java EE<sup>TM</sup>) Reference Implementation (RI) 1.3 Application Server, Sun Java System Application Server 8.x, WebLogic Application Server, WebSphere Application Server, JBoss, and so on to Application Server 9.1.

This preface contains information about and conventions for the entire Sun Java System Application Server documentation set.

#### **Application Server Documentation Set**

The Application Server documentation set describes deployment planning and system installation. The Uniform Resource Locator (URL) for Application Server documentation is <http://docs.sun.com/coll/1343.4>. For an introduction to Application Server, refer to the books in the order in which they are listed in the following table.

| <b>Book Title</b>                   | <b>Description</b>                                                                                                    |
|-------------------------------------|----------------------------------------------------------------------------------------------------|
| Documentation Center                | Application Server documentation topics organized by task and subject.                                                                                                    |
| Release Notes                       | Late-breaking information about the software and the documentation. Includes a<br>comprehensive, table-based summary of the supported hardware, operating system, Java<br>Development Kit (JDK <sup>TM</sup> ), and database drivers.         |
| Quick Start Guide                   | How to get started with the Application Server product.                                                                                                    |
| Installation Guide                  | Installing the software and its components.                                                                                                    |
| Deployment Planning Guide           | Evaluating your system needs and enterprise to ensure that you deploy the Application Server<br>in a manner that best suits your site. General issues and concerns that you must be aware of<br>when deploying the server are also discussed. |
| <b>Application Deployment Guide</b> | Deployment of applications and application components to the Application Server. Includes<br>information about deployment descriptors.                                                                                                    |

**TABLE P–1** Books in the Application Server Documentation Set

| <b>Book Title</b>                         | Description                                                                                                    |
|-------------------------------------------|----------------------------------------------------------------------------------------------------|
| Developer's Guide                         | Creating and implementing Java Platform, Enterprise Edition (Java EE platform) applications<br>intended to run on the Application Server that follow the open Java standards model for Java<br>EE components and APIs. Includes information about developer tools, security, debugging,<br>and creating lifecycle modules. |
| Java EE 5 Tutorial                        | Using Java EE 5 platform technologies and APIs to develop Java EE applications.                                                                                                    |
| Java WSIT Tutorial                        | Developing web applications using the Web Service Interoperability Technologies (WSIT).<br>Describes how, when, and why to use the WSIT technologies and the features and options<br>that each technology supports.                                                                                                    |
| <b>Administration Guide</b>               | System administration for the Application Server, including configuration, monitoring,<br>security, resource management, and web services management.                                                                                                    |
| High Availability Administration<br>Guide | Post-installation configuration and administration instructions for the high-availability<br>database.                                                                                                    |
| <b>Administration Reference</b>           | Editing the Application Server configuration file, domain.xml.                                                                                                    |
| Upgrade and Migration Guide               | Upgrading from an older version of Application Server or migrating Java EE applications<br>from competitive application servers. This guide also describes differences between adjacent<br>product releases and configuration options that can result in incompatibility with the product<br>specifications.               |
| Performance Tuning Guide                  | Tuning the Application Server to improve performance.                                                                                                    |
| Troubleshooting Guide                     | Solving Application Server problems.                                                                                                    |
| Error Message Reference                   | Solving Application Server error messages.                                                                                                    |
| Reference Manual                          | Utility commands available with the Application Server; written in man page style. Includes<br>the asadmin command line interface.                                                                                                    |

**TABLE P–1** Books in the Application Server Documentation Set *(Continued)*

# **Related Documentation**

Application Server can be purchased by itself or as a component of Sun Java Enterprise System (Java ES), a software infrastructure that supports enterprise applications distributed across a network or Internet environment. If you purchased Application Server as a component of Java ES, you should be familiar with the system documentation at [http://docs.sun.com/](http://docs.sun.com/coll/1286.3) [coll/1286.3](http://docs.sun.com/coll/1286.3). The URL for all documentation about Java ES and its components is <http://docs.sun.com/prod/entsys.5>.

For documentation about other stand-alone Sun Java System server products, go to the following:

- Message Queue documentation (<http://docs.sun.com/coll/1343.4>)
- Directory Server documentation (<http://docs.sun.com/coll/1224.1>)
- Web Server documentation (<http://docs.sun.com/coll/1308.3>)

A Javadoc<sup>™</sup> tool reference for packages provided with the Application Server is located at <http://glassfish.dev.java.net/nonav/javaee5/api/index.html>. Additionally, the following resources might be useful:

- The Java EE 5 Specifications (<http://java.sun.com/javaee/5/javatech.html>)
- The Java EE Blueprints (<http://java.sun.com/reference/blueprints/index.html>)

For information on creating enterprise applications in the NetBeans  $^{\mbox{\tiny{TM}}}$  Integrated Development Environment (IDE), see <http://www.netbeans.org/kb/55/index.html>.

For information about the Java DB database included with the Application Server, see <http://developers.sun.com/javadb/>.

The GlassFish Samples project is a collection of sample applications that demonstrate a broad range of Java EE technologies. The GlassFish Samples are bundled with the Java EE Software Development Kit (SDK), and are also available from the GlassFish Samples project page at <https://glassfish-samples.dev.java.net/>.

# **Default Paths and File Names**

The following table describes the default paths and file names that are used in this book.

| Placeholder | Description                                                           | <b>Default Value</b>                                                 |
|-------------|-----------------------------------------------------------------------|----------------------------------------------------------------------|
| as-install  | Represents the base installation directory for<br>Application Server. | Java ES installations on the Solaris <sup>TM</sup> operating system: |
|             |                                                                       | /opt/SUNWappserver/appserver                                         |
|             |                                                                       | Java ES installations on the Linux operating system:                 |
|             |                                                                       | /opt/sun/appserver/                                                  |
|             |                                                                       | Other Solaris and Linux installations, non-root user:                |
|             |                                                                       | user's-home-directory/SUNWappserver                                  |
|             |                                                                       | Other Solaris and Linux installations, root user:                    |
|             |                                                                       | /opt/SUNWappserver                                                   |
|             | Windows, all installations:                                           |                                                                      |
|             |                                                                       | SystemDrive: \Sun\AppServer                                          |

**TABLE P–2** Default Paths and File Names

| Placeholder     | <b>Description</b>                                                                                                    | <b>Default Value</b>                                                                                                    |
|-----------------|----------------------------------------------------------------------------------------------------|----------------------------------------------------------------------------------------------------|
| domain-root-dir | Represents the directory containing all<br>domains.                                                                                                    | Java ES Solaris installations:<br>/var/opt/SUNWappserver/domains/<br>Java ES Linux installations:<br>/var/opt/sun/appserver/domains/<br>All other installations:<br>as-install/domains/ |
| domain-dir      | Represents the directory for a domain.<br>In configuration files, you might see<br><i>domain-dir</i> represented as follows:<br>\${com.sun.aas.instanceRoot} | domain-root-dir/domain-dir                                                                                                    |
| instance-dir    | Represents the directory for a server instance.                                                                                                    | domain-dir/instance-dir                                                                                                    |

**TABLE P–2** Default Paths and File Names *(Continued)*

# **Typographic Conventions**

The following table describes the typographic changes that are used in this book.

**TABLE P–3** Typographic Conventions

| Typeface  | Meaning                                                                                                    | Example                                      |
|-----------|----------------------------------------------------------------------------------------------------|----------------------------------------------|
| AaBbCc123 | The names of commands, files, and<br>directories, and onscreen computer<br>output                             | Edit your . login file.                      |
|           |                                                                                                    | Use 1s - a to list all files.                |
|           |                                                                                                    | machine name% you have mail.                 |
| AaBbCc123 | What you type, contrasted with onscreen<br>computer output                                                    | machine name% su                             |
|           |                                                                                                    | Password:                                    |
| AaBbCc123 | A placeholder to be replaced with a real<br>name or value                                                     | The command to remove a file is rm filename. |
| AaBbCc123 | Book titles, new terms, and terms to be<br>emphasized (note that some emphasized<br>items appear bold online) | Read Chapter 6 in the User's Guide.          |
|           |                                                                                                    | A cache is a copy that is stored locally.    |
|           |                                                                                                    | Do not save the file.                        |

#### **Symbol Conventions**

The following table explains symbols that might be used in this book.

**TABLE P–4** Symbol Conventions

| Symbol        | Description                                                                   | Example                                      | Meaning                                                                            |
|---------------|-------------------------------------------------------------------------------|----------------------------------------------|------------------------------------------------------------------------------------|
| Γl            | Contains optional arguments ls [-l]<br>and command options.                   |                                              | The -1 option is not required.                                                     |
| $\vert \ \}$  | Contains a set of choices for a $-d \{y \mid n\}$<br>required command option. |                                              | The -d option requires that you use<br>either the y argument or the n<br>argument. |
| $${}^{6}$     | Indicates a variable<br>reference.                                            | \${com.sun.javaRoot}                         | References the value of the<br>com.sun.javaRoot variable.                          |
|               | Joins simultaneous multiple<br>keystrokes.                                    | Control-A                                    | Press the Control key while you press<br>the A key.                                |
| $^{+}$        | Joins consecutive multiple<br>keystrokes.                                     | $Ctrl+A+N$                                   | Press the Control key, release it, and<br>then press the subsequent keys.          |
| $\rightarrow$ | Indicates menu item<br>selection in a graphical user<br>interface.            | $File \rightarrow New \rightarrow Templates$ | From the File menu, choose New.<br>From the New submenu, choose<br>Templates.      |

#### **Documentation, Support, and Training**

The Sun web site provides information about the following additional resources:

- Documentation (<http://www.sun.com/documentation/>)
- Support (<http://www.sun.com/support/>)
- Training (<http://www.sun.com/training/>)

#### **Searching Sun Product Documentation**

Besides searching Sun product documentation from the docs.sun.com<sup>SM</sup> web site, you can use a search engine by typing the following syntax in the search field:

*search-term* site:docs.sun.com

For example, to search for "broker," type the following:

broker site:docs.sun.com

To include other Sun web sites in your search (for example, [java.sun.com,](http://java.sun.com) [www.sun.com,](http://www.sun.com) and [developers.sun.com\)](http://developers.sun.com), use sun.com in place of docs.sun.com in the search field.

### **Third-PartyWeb Site References**

Third-party URLs are referenced in this document and provide additional, related information.

**Note –** Sun is not responsible for the availability of third-party web sites mentioned in this document. Sun does not endorse and is not responsible or liable for any content, advertising, products, or other materials that are available on or through such sites or resources. Sun will not be responsible or liable for any actual or alleged damage or loss caused or alleged to be caused by or in connection with use of or reliance on any such content, goods, or services that are available on or through such sites or resources.

#### **SunWelcomes Your Comments**

Sun is interested in improving its documentation and welcomes your comments and suggestions. To share your comments, go to <http://docs.sun.com> and click Send Comments. In the online form, provide the full document title and part number. The part number is a 7-digit or 9-digit number that can be found on the book's title page or in the document's URL. For example, the part number of this book is 820-3850.

# <span id="page-10-0"></span>CHAP **CHAPTER 1**

# Application Server Compatibility Issues

Application Server 9.1 Update 1 is binary compatible with Application Server 9.1, 8.2, 8.1, 8.0, and 7.x. Java applications that run on versions 8.1, 8.0, and 7.x also work on Application Server 9.1 except for the incompatibilities listed in this chapter.

The topics in this chapter discuss the incompatibilities in the following areas:

- ["Application Client Interoperability" on page 12](#page-11-0)
- ["HTTP File Caching" on page 12](#page-11-0)
- ["Default Admin Port" on page 12](#page-11-0)
- "domain.xml [Elements" on page 12](#page-11-0)
- ["Deprecated Attributes" on page 13](#page-12-0)
- ["System Properties" on page 13](#page-12-0)
- ["Implicit URL Rewriting" on page 13](#page-12-0)
- ["Web Server Features" on page 13](#page-12-0)
- ["Realms" on page 14](#page-13-0)
- ["Sun Deployment Descriptor:](#page-14-0) sun-web.xml" on page 15
- "The encodeCookies [Property" on page 15](#page-14-0)
- ["CORBA Performance Option" on page 15](#page-14-0)
- ["File Formats" on page 15](#page-14-0)
- ["System Properties" on page 13](#page-12-0)
- ["Implicit URL Rewriting" on page 13](#page-12-0)
- ["Cluster Scripts" on page 16](#page-15-0)
- ["Primary Key Attribute Values" on page 16](#page-15-0)
- ["Command Line Interface: hadbm" on page 18](#page-17-0)
- ["Command Line Interface: start-appserv and stop-appserv" on page 18](#page-17-0)
- ["Command Line Interface: asadmin" on page 19](#page-18-0)

# <span id="page-11-0"></span>**Application Client Interoperability**

Application clients use EJBs, web services, or other enterprise components that are in the application server (on the server side). The application client and the application server must use the same version and implementation of the RMI-IIOP protocol. Application Server 9.1 Update 1 does not support communication between different versions of the protocol implementation. You cannot run application clients with one version of the application server runtime with a server that has a different version. Most often, this would happen if you upgraded the server but had not upgraded all the application client installations.

You can use the Java Web Start support to distribute and launch the application client. If the runtime on the server has changed since the end-user last used the application client, Java Web Start automatically retrieves the updated runtime. Java Web Start enables you to keep the clients and servers synchronized and using the same runtime.

# **HTTP File Caching**

HTTP file caching, which was present in Application Server 8, has been discontinued in Application Server 9.1 Update 1.

# **Default Admin Port**

The default admin port in Application Server 7 was 4848. The default port in Application Server 8.x was 4849. In Application Server 9.1 Update 1, the default port is 4848.

#### domain.xml **Elements**

If you have not configured message-level security providers for a server instance, Application Server 8 applies default configurations from the Domain Administration Server (DAS). Application Server 9.1 Update 1 does not apply default configurations. You need to manually introduce the message-level security providers — ClientProvider and ServerProvider — for each server instance that wants to use message-level security. If you have upgraded from an older version to Application Server 9.1 Update 1, the Upgrade tool does not add these missing elements in the domain.xml file.

## <span id="page-12-0"></span>**Deprecated Attributes**

The anonymous-role attribute is present in the DTD but the use of this attribute is deprecated. This attribute has been removed from the template that generates domain.xml. The forced-response-type and default-response-type attributes are deprecated. Use forced-type and default-type instead.

# **System Properties**

The default security policy of Application Server 9.1 Update 1 does not allow you to change some system properties. For example, in Application Server 8, the read/write permission of java.util.PropertyPermission property is "\*", "read, write";. In Application Server 9.1 Update 1 the read/write permission for java.util.PropertyPermission is "\*", "read";.

# **Implicit URL Rewriting**

Application Server 6.x supported implicit URL rewriting, in which the web connector plugin parsed the HTML stream being sent to the browser and appended session IDs to attributes such as href= and frame=. In Application Server 7,8, and Application Server 9.1 Update 1, this feature is not available. You need to review your applications and use encodeURL and encodeRedirectURL on every URL that the applications present to clients (such as mobile phones) that do not support cookies.

#### **Web Server Features**

The following web-server-specific features are no longer supported in version Application Server 9.1:

- cgi-bin, shtml
- Simple Network Management Protocol (SNMP) support
- Netscape API (NSAPI) plugin APIs
- Native-content-handling features
- Web server tools (flexanlg, htpasswd)
- HTTP OoS
- Web server configuration files (\*.conf, \*.acl, mime.types)
- Web server-specific log rotation facility
- Watch dog process (appserv-wdog)

#### <span id="page-13-0"></span>**Realms**

The upgrade tool transfers the realms and role mapping configurations, any custom realm classes, and file-based user keyfiles for each domain. The XML tag, security-service, defines the realms and role mapping configuration. This tag is defined in sun-server 1 0.dtd and sun-domain 1 0.dtd. For Application Server 8, the tag data resides in the server. xml and for in Application Server 9.1 Update 1, in domain.xml.

The upgrade tool locates the class file defined for custom realms and makes it available to the Application Server 9.1 Update 1 environment. The custom realm class is defined in the class name attribute of tag auth-realm. In the security-service tag, the default-realm attribute points to the realm the server is using. It must point to one of the configured auth-realm names. The default realm is file If the class name for default-realm cannot be found, the upgrade tool will log this as an error.

The package names of the security realm implementations have been renamed from com.iplanet.ias.security.auth.realm in Application Server 8 to com.sun.enterprise.security.auth.realm in Application Server 9.1 Update 1. Custom realms written using the com.iplanet.\* classes must be modified.

The com.sun.enterprise.security.AuthenticationStatus class has been removed.

The com.sun.enterprise.security.auth.login.PasswordLoginModule authenticate method implementation has changed as follows:

/\*\* \* Perform authentication decision. \* <P> Note: AuthenticationStatus and AuthenticationStatusImpl \* classes have been removed. \* Method returns silently on success and returns a LoginException \* on failure. \* \* @return void authenticate returns silently on successful authentication. \* @throws LoginException on authentication failure. \* \*/ abstract protected void authenticate() throws LoginException;

#### <span id="page-14-0"></span>**Sun Deployment Descriptor:** sun-web.xml

In Application Server 8, the default value for the optional attribute delegate was false. In Application Server 9.1 Update 1, this attribute defaults to true. This change means that by default the Web application classloader first delegates to the parent classloader before attempting to load a class by itself.

#### **The** encodeCookies **Property**

URL encoding of cookies is performed, if the encodeCookies property of the sun-web-app element in the sun-web.xml file is set to true. In Application Server 8, the default value of the encodeCookies property was true. This property was not present in Application Server 8. In Application Server 9.1 Update 1, the default value is false.

URL encoding of cookies is unnecessary. Setting this property to true is strongly discouraged. This property is provided only for those rare applications that depended on this behavior in Application Server 8.

# **CORBA Performance Option**

In Application Server 8, users were able to specify the following system property to optionally turn on some Object Request Broker (ORB) performance optimization:

-Djavax.rmi.CORBA.UtilClass=com.iplanet.ias.util.orbutil.IasUtilDelegate

The ORB performance optimization is turned on, by default, in Application Server 9.1 Update 1. If you are using the preceding system property reference, you must remove it to avoid interfering with the default optimization.

#### **File Formats**

In Application Server 9.1 Update 1, domain.xml is the main server configuration file. In Application Server 7, the main server configuration file was server.xml. The DTD file of domain.xml is found in lib/dtds/sun-domain\_1\_1.dtd. The upgrade tool included in Application Server 9.1 Update 1 can be used to move from server.xmlin Application Server 8 to domain.xml in Application Server 9.1 Update 1.

The lib/dtds/sun-domain 1 1.dtd file for Application Server 9.1 Update 1 is fully backward compatible with the corresponding file for Application Server 8, sun-domain\_1\_0.dtd.

In general, the configuration file formats are *not* backward compatible. The following configuration files are *not*supported:

- <span id="page-15-0"></span>■ \*.conf
- $*$  acl
- mime.types
- server.xml (replaced by domain.xml)

#### **Cluster Scripts**

The clsetup and cladmin scripts in Application Server 8 are not supported in Application Server 9.1 Update 1. In Application Server 9.1 Update 1, the asadmin configure-ha-cluster command replaces the clsetup script, and asadmin commands that operate on clusters replace the commands supported by the cladmin script. For more information about the asadmin commands, see the *[Sun Java System Application Server 9.1 Update 1-9.1 Update 2 Reference](http://docs.sun.com/doc/820-4046) [Manual](http://docs.sun.com/doc/820-4046)*.

#### **Primary Key Attribute Values**

In Application Server 8, it was possible to change any field (in the Admin Console) or attribute (in the Command Line Interface (CLI)). In Application Server 9.1 Update 1, a field or attribute that is the primary key of an item cannot be changed. However, an item can be deleted and then recreated with a new primary key value. In most cases, the primary key is a name, ID, reference, or JNDI name. The following table lists the primary keys that cannot be changed.

**Note –** In the domain.xml file, a field or attribute is called an *attribute*, and an item is called an *element*. For more information about domain.xml, see the *[Sun Java System Application](http://docs.sun.com/doc/819-3674) [Server 9.1 Administration Reference](http://docs.sun.com/doc/819-3674)*.

**TABLE 1–1** Primary Key Attributes

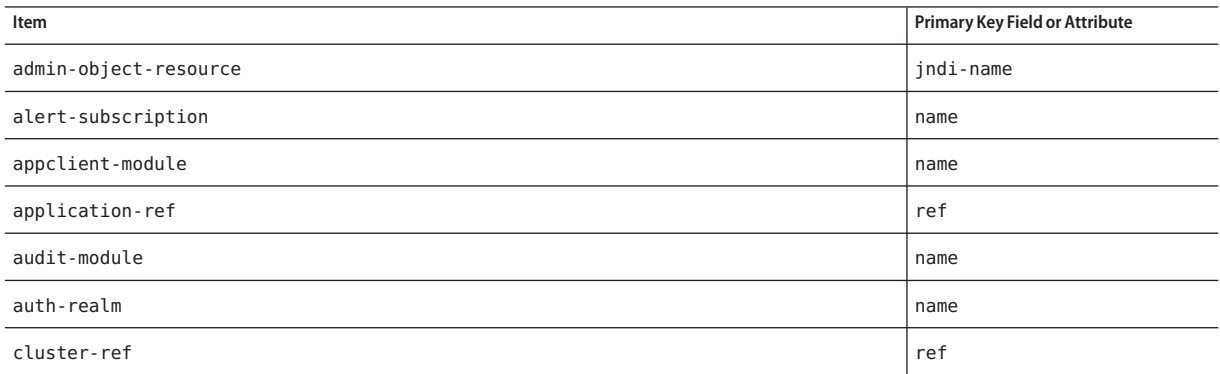

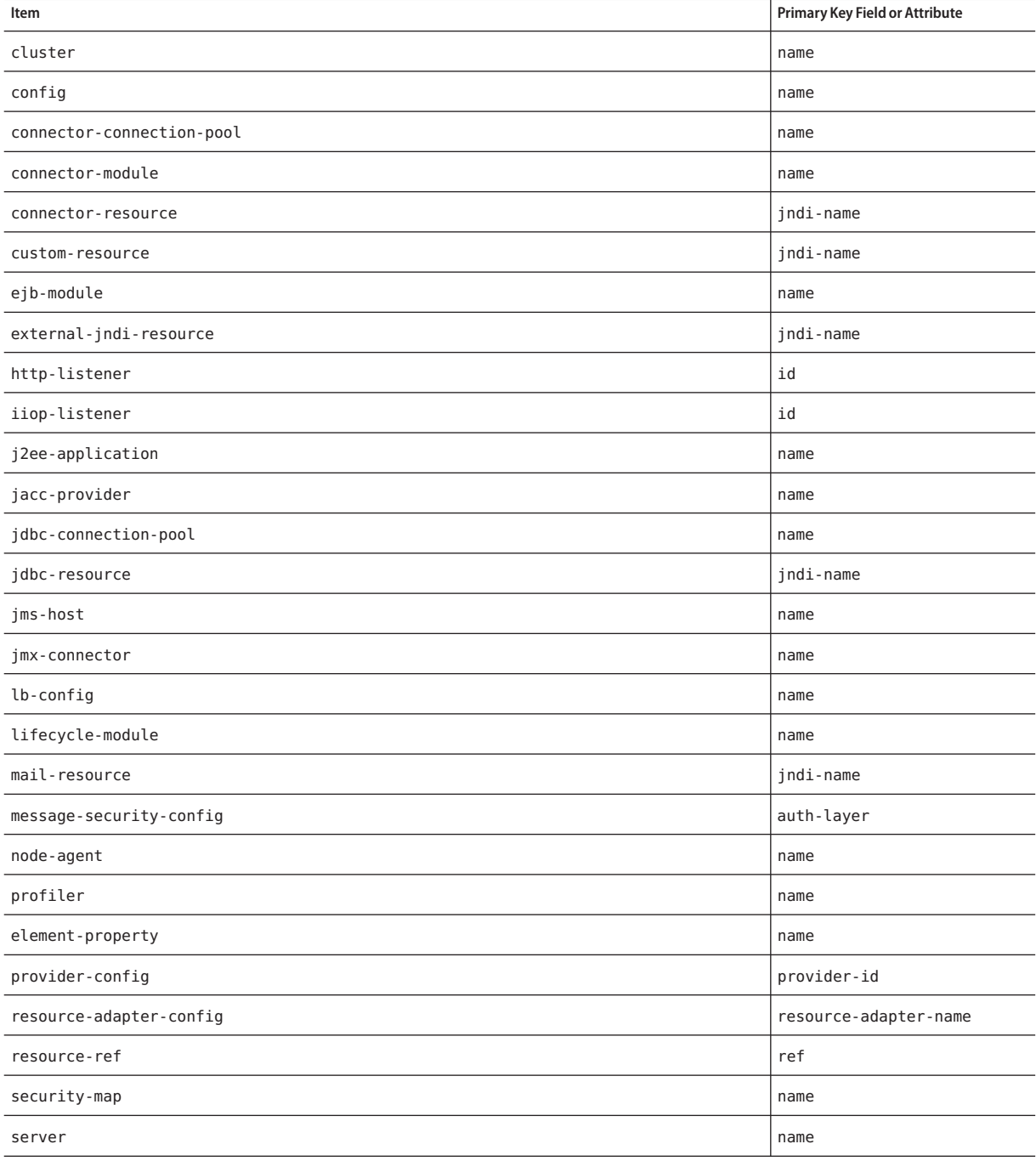

#### **TABLE 1–1** Primary Key Attributes *(Continued)*

#### <span id="page-17-0"></span>**TABLE 1–1** Primary Key Attributes *(Continued)*

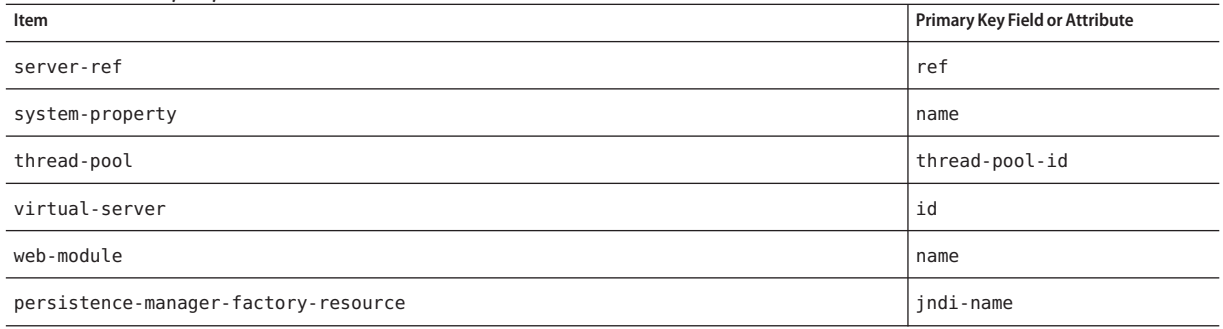

#### **Command Line Interface: hadbm**

The following table lists options for the command line utility hadbm that are no longer supported. For more information about the hadbm commands, see the *[Sun Java System](http://docs.sun.com/doc/820-4046) [Application Server 9.1 Update 1-9.1 Update 2 Reference Manual](http://docs.sun.com/doc/820-4046)*.

#### **TABLE 1–2** Unsupported hadbm Options

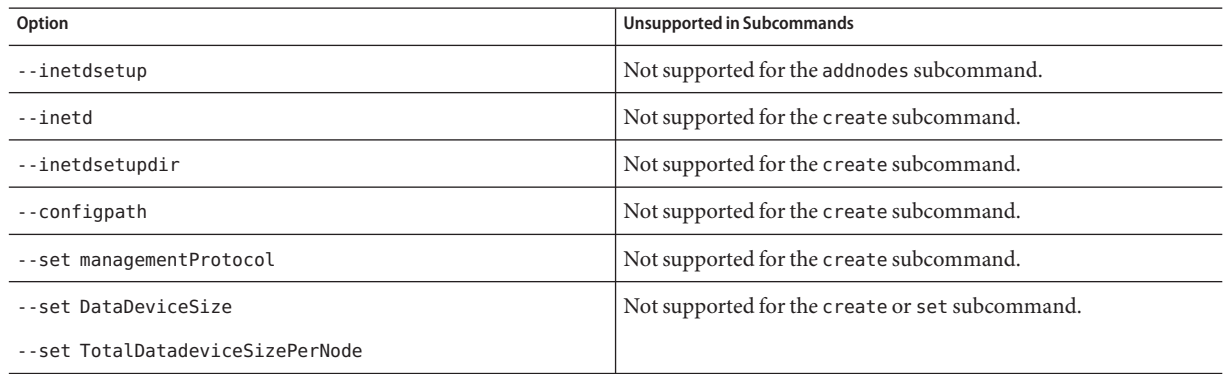

#### **Command Line Interface: start-appserv and stop-appserv**

The start-appserv and stop-appserv commands are deprecated. Use of these commands results in a warning. Use asadmin start-domain and asadmin stop-domain instead.

In Application Server 9.1 Update 1, the Log Messages to Standard Error field has been removed from the Admin Console. The log-to-console attribute in the domain.xml file is deprecated and ignored. The asadmin set command has no effect on the log-to-console attribute. Use the ---verbose option of the asadmin start-domain command to print messages to the

window in which you executed the asadmin start-domain command. This option works only if you execute the asadmin start-domain command on the machine that has the domain you are starting.

#### <span id="page-18-0"></span>**Command Line Interface: asadmin**

The following sections describe changes to the command line utility asadmin:

- "asadmin Subcommands" on page 19
- ["Error Codes for Start and Stop Subcommands" on page 20](#page-19-0)
- ["Deprecated and Unsupported Options" on page 20](#page-19-0)
- ["Dotted Names" on page 21](#page-20-0)
- ["Tokens in Attribute Values" on page 23](#page-22-0)
- ["Nulls in Attribute Values" on page 24](#page-23-0)

For more information about the asadmin commands, see the *[Sun Java System Application](http://docs.sun.com/doc/820-4046) [Server 9.1 Update 1-9.1 Update 2 Reference Manual](http://docs.sun.com/doc/820-4046)*.

#### **asadmin Subcommands**

Subcommands are backward compatible except as noted below.

The reconfigsubcommand is deprecated and ignored.

The following subcommands are not supported in Application Server 9.1 Update 1:

- show-instance-status (use list-instances)
- restart-instance (use stop-instance followed by start-instance)
- configure-session-persistence (renamed to configure-ha-persistence)
- create-session-store (renamed to create-ha-store)
- clear-session-store (renamed to clear-ha-store)

The following subcommands are no longer supported in Application Server 9.1 Update 1. The software license key and web core were removed, and Application Server 9.1 Update 1 no longer supports controlled functions from web server features.

- install-license
- display-license
- create-http-qos
- delete-http-gos
- create-mime
- delete-mime
- list-mime
- create-authdb
- delete-authdb
- <span id="page-19-0"></span>■ list-authdbs
- create-acl
- delete-acl
- list-acls

#### **Error Codes for Start and Stop Subcommands**

For Application Server 8, the error codes for the start and stop subcommands of the asadmin command were based on the desired end state. For example, for asadmin start-domain, if the domain was already running, the exit code was 0 (success). If domain startup failed, the exit code was 1 (error).

For Application Server 9.1 Update 1, the exit codes are based on whether the commands execute as expected. For example, the asadmin start-domain command returns exit code 1 if the domain is already running or if domain startup fails. Similarly, asadmin stop-domain returns exit code 1 if the domain is already not running or cannot be stopped.

#### **Deprecated and Unsupported Options**

Options in the following table are deprecated or no longer supported.

**TABLE 1–3** Deprecated and Unsupported asadmin Options

| Option            | Deprecated or Unsupported in Subcommands                              |
|-------------------|-----------------------------------------------------------------------|
| --acceptlang      | Deprecated for the create-virtual-server subcommand.                  |
| --acls            | Deprecated for the create-virtual-server subcommand.                  |
| --adminpassword   | Deprecated for all relevant subcommands. Use --password file instead. |
| --blockingenabled | Deprecated for the create-http-listener subcommand.                   |
| --configfile      | Deprecated for the create-virtual-server subcommand.                  |
| --defaultobj      | Deprecated for the create-virtual-server subcommand.                  |
| --domain          | Deprecated for the stop-domain subcommand.                            |
| --family          | Deprecated for the create-http-listener subcommand.                   |
| --instance        | Deprecated for all remote subcommands. Use - - target instead.        |
| --mime            | Deprecated for the create-virtual-server subcommand.                  |
| --optionsfile     | No longer supported for any commands.                                 |
| --password        | Deprecated for all remote subcommands. Use --passwordfile instead.    |

|                | $\overline{\mathcal{C}}$                                                                                                    |
|----------------|----------------------------------------------------------------------------------------------------|
| Option         | Deprecated or Unsupported in Subcommands                                                                                                |
| --path         | Deprecated for the create-domain subcommand. Use --domaindir instead.                                                                   |
| --resourcetype | Deprecated for all relevant subcommands. Use --restype instead.                                                                         |
| --storeurl     | No longer supported for any commands.                                                                                                   |
| --target       | Deprecated for all jdbc-connection-pool, connector-connection-pool,<br>connector-security-map, and resource-adapter-config subcommands. |
| --type         | Deprecated for all relevant subcommands.                                                                                                |

<span id="page-20-0"></span>**TABLE 1–3** Deprecated and Unsupported asadmin Options *(Continued)*

# **Dotted Names**

The following use of dotted names in asadmin get and set subcommands are not backward compatible:

- The default server name is server instead of server1.
- server instance.resource becomes domain.resources.resource.
- server\_instance.app-module becomes domain.applications.app-module.
- Attributes names format is different. For example, pool ResizeQuantity is now pool-resize-quantity.
- Some aliases supported in Application Server 8 are not supported in Application Server 9.1 Update 1 .

In Application Server 9.1 Update 1, the --passwordfile option of the asadmin command does not read the password.conf file, and the upgrade tool does not upgrade this file. For information about creating a password file in Application Server 9.1 Update 1, see the *[Sun Java](http://docs.sun.com/doc/819-3671) [System Application Server 9.1 Administration Guide](http://docs.sun.com/doc/819-3671)*.

This table displays a one-to-one mapping of the incompatibilities in dotted names between Application Server 8 and 9.1. The compatible dotted names are not listed in this table.

| <b>Application Server 7 Dotted Names</b>                                                                | <b>Application Server 9.1 Dotted Names</b>                                                                           |
|----------------------------------------------------------------------------------------------------|----------------------------------------------------------------------------------------------------|
| server_instance.http-listener.<br>listener idserver instance.http-service.<br>http-listener.listener id | server instance.http-service<br>.http-listener.listener id<br>config_name.http-service<br>.http-listener.listener_id |
| server instance.orbserver instance.iiop-service                                                         | server_instance.iiop-serviceconfig_name<br>.iiop-service                                                             |

**TABLE 1–4** Incompatible Dotted Names Between Versions

| <b>Application Server 7 Dotted Names</b>                                                               | <b>Application Server 9.1 Dotted Names</b>                                                                                                    |
|----------------------------------------------------------------------------------------------------|----------------------------------------------------------------------------------------------------|
| server_instance.orblistenerserver_instance<br>.iiop-listener                                           | server_instance.iiop-service<br>.iiop-listener.listener_id<br><i>config_name.iiop-service</i><br>.iiop-listener.listener_id                                        |
| server_instance.jdbc-resource.jndi_name                                                                | server_instance.resources<br>.jdbc-resource.jndi_name<br>domain.resources.jdbc-resource.jndi_name                                                                  |
| server_instance.jdbc-connection-pool.pool_id                                                           | server_instance.resources.jdbc-connection-pool.<br>pool_iddomain.resources.<br>jdbc-connection-pool.pool_id                                                        |
| server_instance.external-jndi-resource.<br><i>indi_nameserver_instance.</i><br>jndi-resource.jndi_name | server_instance.resources.<br>external-jndi-resource<br>.jndi_namedomain.resources<br>.external.jndi-resource.jndi_name                                            |
| server_instance.custom-resource.jndi_name                                                              | server_instance.resources.<br>custom-resource.jndi_name<br>domain.resources.custom-resource.jndi_name                                                              |
| server_instance.web-container.logLevel<br>(see note below)                                             | server_instance.log-service.module-<br>log-levels.web-containerconfig_name<br>.log-service.module-log-levels.web-container                                         |
| server_instance.web-container.<br>monitoringEnabled<br>(see note below)                                | server_instance.monitoring-service.module-<br>monitoring-levels.web-container <i>config_name</i><br>.monitoring-service.module<br>-monitoring-levels.web-container |
| server_instance.j2ee-application.<br>application_nameserver_instance.application.<br>application_name  | server_instance.applications.j2ee-<br>application.application_name<br>domain.applications.j2ee-<br>application.application_name                                    |
| server_instance.ejb-module.ejb-module_name                                                             | server_instance.applications.ejb-module<br>.ejb-module_namedomain.<br>applications.ejb-module.ejb-module_name                                                      |
| server_instance.web-module.web-module_name                                                             | server_instance.applications.web-module<br>.web-module_namedomain.<br>applications.web-module.web-module_name                                                      |
| server_instance.connector-<br>module.connector_module_name                                             | server_instance.applications.connector<br>-module.connector_module_name<br>domain.applications<br>.connector-module.connector_module_name                          |

| <b>Application Server 7 Dotted Names</b>                                                                                                    | <b>Application Server 9.1 Dotted Names</b>                                                                                                    |
|----------------------------------------------------------------------------------------------------|----------------------------------------------------------------------------------------------------|
| server_instance.lifecycle-module.<br>lifecycle_module_name                                                                                         | server_instance.applications.lifecycle<br>-module.lifecycle_module_name<br>domain.application.lifecycle-<br>module.lifecycle_module_name            |
| server_instance.virtual-server-class                                                                                                    | $N/A*$                                                                                                    |
| server_instance.virtual-server.virtual-server_id                                                                                                   | server_instance.http-service.virtual-server.<br>virtual-server_idconfig_name<br>.http-service.virtual-server.virtual-server_id                      |
| server_instance.mime.mime_id                                                                                                    | $N/A^*$                                                                                                    |
| server_instance.acl.acl_id                                                                                                    | $N/A^*$                                                                                                    |
| server instance.virtual-server<br>.virtual-server_id.auth-db.auth-db_id                                                                            | $N/A^*$                                                                                                    |
| server_instance.authrealm.realm_idserver_instance.<br>security-service.authrealm.realm_id                                                          | server_instance.security-service.auth<br>-realm.realm_idconfig_name.security-<br>service-auth-realm.realm id                                        |
| server_instance.persistence-manager-<br>factory-resource.jndi_nameserver_instance<br>.resources.persistence-manager-<br>factory-resource.jndi_name | server_instance.resources.persistence-manager-<br>factory-resource.jndi_namedomain.resources.<br>persistence-manager-<br>factory-resource.jndi_name |
| server_instance.http-service.acl.acl_id                                                                                                    | $N/A^*$                                                                                                    |
| server_instance.mail-resource.jndi_name                                                                                                    | server_instance.resources.mail-resource<br>.jndi_namedomain.resources.mail<br>- resource.jndi_name                                                  |
| server_instance.profiler                                                                                                    | server_instance.java-config.profilerconfig_name<br>.java-config.profiler                                                                            |

<span id="page-22-0"></span>**TABLE 1–4** Incompatible Dotted Names Between Versions *(Continued)*

 $^\star$  — These attribute names in Application Server 7 do not correspond directly with Application Server 8.2 dotted names.

#### **Tokens in Attribute Values**

The asadmin get command shows raw values in Application Server 9.1 Update 1 instead of resolved values as in Application Server 8. These raw values may be tokens. For example, execute the following command:

asadmin get domain.log-root

The preceding command displays the following value:

<span id="page-23-0"></span>\${com.sun.aas.instanceRoot}/logs

#### **Nulls in Attribute Values**

In Application Server 8, attributes with no values contained null. This caused problems in attributes that specified paths. In Application Server 9.1 Update 1, attributes with no values contain empty strings, as they did in Application Server 8.

#### <span id="page-24-0"></span>**CHAPTER 2** 2

# Upgrading an Application Server Installation

The Upgrade tool, which is bundled with Application Server 9.1 Update 1, replicates the configuration of a previously installed server in the target installation. The Upgrade tool assists in upgrading the configuration, applications, and certificate data from an earlier version of the Application Server to Application Server 9.1 Update 1. To view a list of the older Application Server versions from which you can upgrade, refer Table 2–1

This chapter discusses the following topics:

- "Upgrade Overview" on page 25
- ["Upgrade Scenarios" on page 29](#page-28-0)
- ["Upgrading Application Server Runtime Binaries" on page 30](#page-29-0)
- ["Upgrading Application Server Configuration, Deployed Applications, and Certificate](#page-31-0) [Databases" on page 32](#page-31-0)
- ["Upgrading Node Agents" on page 34](#page-33-0)
- ["Upgrading From Java Enterprise System" on page 36](#page-35-0)
- ["Correcting Potential Upgrade Problems" on page 37](#page-36-0)

#### **Upgrade Overview**

The following table shows supported Application Server upgrade paths for file-based installations.

In this table, PE indicates Platform Edition and EE indicates Enterprise Edition.

**TABLE 2–1** Supported Upgrade Paths (file-based)

| <b>Source Installation</b>      | Application Server 9.1 Update 1 |
|---------------------------------|---------------------------------|
| Application Server 7.X PE/EE/SE | Not supported                   |

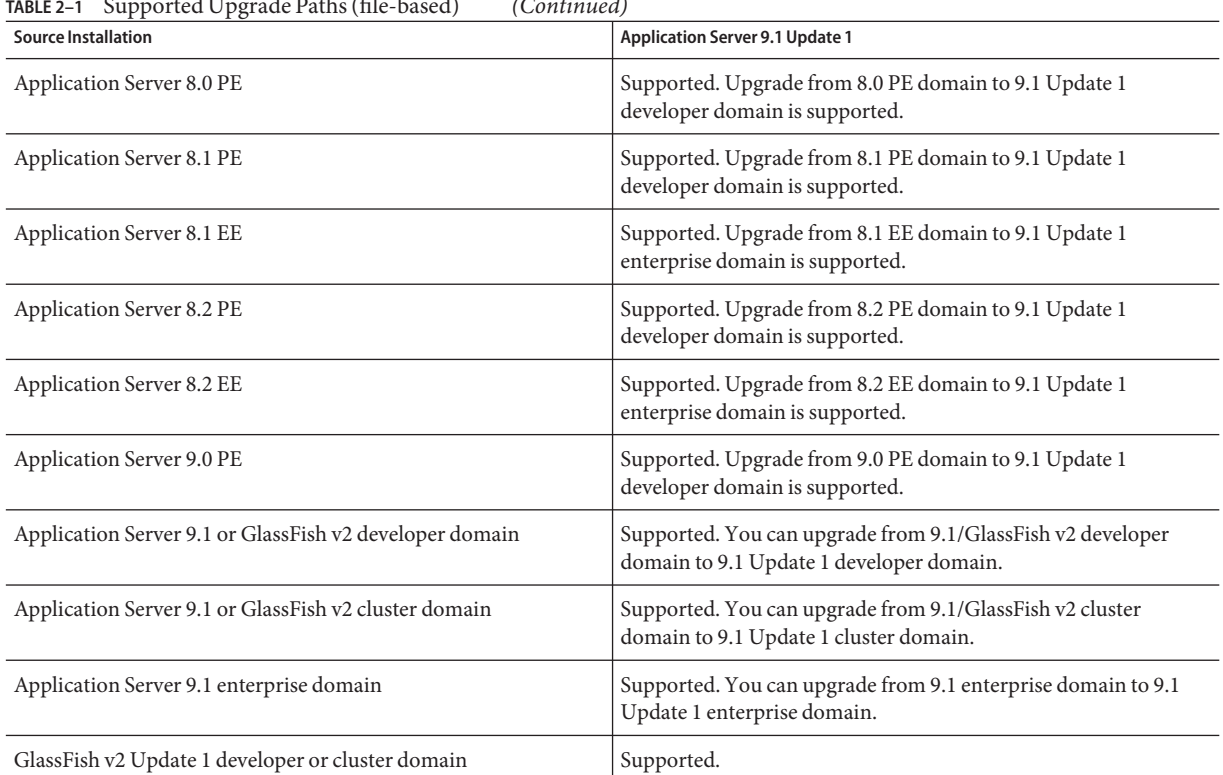

**TABLE 2–1** Supported Upgrade Paths (file-based) *(Continued)*

**Note –** Only the enterprise profile supports upgrades from Application Server Enterprise Edition 8.x.

The following table lists the upgrade paths for package-based installations. For more details, see ["Upgrading From Java Enterprise System" on page 36.](#page-35-0)

**TABLE 2–2** Supported Upgrade Paths (package-based)

| <b>Source Installation</b>                                       | Application Server 9.1 Update 1      |
|------------------------------------------------------------------|--------------------------------------|
| Java Enterprise System 3 (Application Server 8.1)                | Upgrade to Java ES 5 Update 1 first. |
| Java Enterprise System 4 (Application Server 8.1)<br>Update $2)$ | Upgrade to Java ES 5 Update 1 first. |

<span id="page-26-0"></span>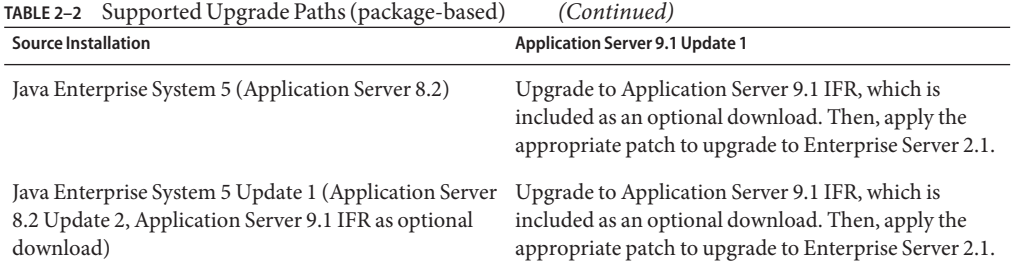

### **Upgrade Tool Interfaces**

You can use the tool through the command-line interface (CLI) or the GUI.

To use the Upgrade tool in GUI mode, issue the asupgrade command with no options.

To run the Upgrade tool in CLI mode, invoke the asupgrade command with the -c/--console option. You can run the upgrade CLI in the interactive or non-interactive mode. If you supply all required arguments when invoking asupgrade on the console, the upgrade is performed in non-interactive mode and no further input is required. For a complete list of asupgrade options, refer [Table 2–3.](#page-31-0) If you invoke the tool only with the -c/--console option, the tool enters the interactive CLI mode, where the user is asked for a series of inputs.

**Note –** Ensure that the -c/--console option is the first option in the command line, if you want to run asupgrade in CLI mode.

# **Upgrade Terminology**

The following are important terms related to the upgrade process:

- Source Server: the installation from which you are upgrading to the new version.
- Target Server: the installation to which you are upgrading.
- Domains Root : the directory where the domains are created. This directory, by default, is the location specified as AS\_DEF\_DOMAINS\_PATH in the asenv.conf file (on Solaris) or the asenv.bat file (on Windows).
- Domain Directory or *domain-dir*: the directory (within the Domains Root) corresponding to a specific domain. All the configuration and other data pertaining to the domain exists in this directory.
- Install Root: the directory where the Application Server is installed.
- Administration User Name: Name of the user who administers the server. This term refers to the admin user of the Application Server installation from which you want to upgrade.
- <span id="page-27-0"></span>Password: Administration user's password to access the Domain Administration Server (DAS)(8-character minimum) of the Application Server installation from which you want to upgrade.
- Master Password: SSL certificate database password used in operations such as Domain Administration Server startup. This term refers to the master password of the Application Server installation from which you want to upgrade.

#### **Upgrade Tool Functionality**

The Upgrade Tool migrates the configuration, deployed applications, and certificate databases from an earlier version of the Application Server to the current version. The Upgrade Tool does not upgrade the binaries of the Application Server. The installer is responsible for upgrading the binaries. Database migrations or conversions are also beyond the scope of this upgrade process.

Only those instances that do not use Sun Java System Web Server-specific features are upgraded seamlessly. Configuration files related to HTTP path, CGI bin, SHTML, and NSAPI plug-ins are not be upgraded.

**Note –** Before starting the upgrade process, make sure that you stop all server instances, node agents, and domains (in that order) in the source server (the server from which you are upgrading) and the target server (the server to which you are upgrading).

#### **Migration of Deployed Applications**

Application archives (EAR files) and component archives (JAR, WAR, and RAR files) that are deployed in the Application Server 8.x environment do not require any modification to run on Application Server 9.1 Update 1.

Applications and components that are deployed in the source server are deployed on the target server during the upgrade. Applications that do not deploy successfully on the target server must deployed manually on the target server by the user1

If a domain contains information about a deployed application and the installed application components do not agree with the configuration information, the configuration is migrated as is without any attempt to reconfigure the incorrect configurations.

#### **Upgrade of Clusters**

In Application Server 8.x, the clusters are defined in the domain.xml file and there is no need to specify clusters separately. Another notable difference is that in Application Server 8.x, all the instances within a cluster reside within the same domain and therefore, in the same domain.xml file.

#### <span id="page-28-0"></span>**Transfer of Certificates and Realm Files**

The Upgrade tool transfers certificates from the source certificate database to the target. The tool transfers security policies, password files from standard, file-based realms, and custom realm classes.

#### **Upgrade Verification**

An upgrade log records the upgrade activity. The upgrade log file is named as the upgrade.log and is created in the domains root where the upgrade is carried out.

After you have upgrade a domain, you can see a file whose name is in the following format: upgradedTo*<releasenumber>*. For example, a domain that has been upgraded to 9.1 Update 1 will have a file called upgradeTo91 in its config folder.

#### **Upgrade Rollback**

If an upgrade in progress is cancelled, the configuration before the upgrade was started is restored.

**Note –** You can cancel the upgrade process only if you are running the Upgrade Tool in GUI mode.

#### **Upgrade Scenarios**

The upgrade scenarios for application server are as follows:

- "Side-by-Side Upgrade" on page 29
- ["In-Place Upgrade" on page 30](#page-29-0)

# **Side-by-Side Upgrade**

The source server and the target server are installed on the same machine , but under different install locations. You can choose to perform this type of upgrade if you wish to have the configuration corresponding to these installations on the same machine in different locations.

An in-place upgrade involves the following sequence of tasks

- 1. ["Upgrading Application Server Runtime Binaries" on page 30](#page-29-0)
- 2. ["Upgrading Application Server Configuration, Deployed Applications, and Certificate](#page-31-0) [Databases" on page 32.](#page-31-0)
- 3. ["To Upgrade Remote Node Agents \(Side-by-side\)" on page 35](#page-34-0) (only if you have remote agents in the source application server).

<span id="page-29-0"></span>If all existing node agents (from the source application server installation) run on a single machine, the upgrade tool automatically detects node agents, if any, on the source installation.

### **In-Place Upgrade**

The target server is installed in the same installation location as the source server. You can choose to perform this type of upgrade if you wish to install the configuration (that is, the domains) in the same location as before. In this scenario, you install the binaries in the same location as the existing binaries using the installer.

An in-place upgrade involves the following sequence of tasks:

- 1. "Upgrading Application Server Runtime Binaries" on page 30
- 2. ["Upgrading Application Server Configuration, Deployed Applications, and Certificate](#page-31-0) [Databases" on page 32.](#page-31-0)
- 3. ["To Upgrade Remote Node Agents \(In-place\)" on page 34](#page-33-0) (only if you have remote agents in the source application server).

If all existing node agents (from the source application server installation) run on a single machine, the upgrade tool automatically detects node agents, if any, on the source installation.

# **Upgrading Application Server Runtime Binaries**

The Upgrade tool does not update the runtime binaries of the server. The Upgrade tool upgrades the configuration information and deployed applications of a previously installed server. Before you run the Upgrade tool to upgrade the configuration data, you need to upgrade the runtime binaries. You can upgrade the binaries in one of the following ways:

- "Upgrading the Runtime Binaries for a File-Based Installation of Application Server" on page 30
- ["Upgrading the Runtime Binaries for a Package-Based Installation of Application Server" on](#page-30-0) [page 31](#page-30-0)

### **Upgrading the Runtime Binaries for a File-Based Installation of Application Server**

Use the Application Server file-based installer to install the target application server binaries. You can install in-place (in the same location as your earlier installation) or side-by-side (in a different location). For instructions on how to use the file-based installer, see *[Sun Java System](http://docs.sun.com/doc/820-3797) [Application Server 9.1 Update 1 Installation Guide](http://docs.sun.com/doc/820-3797)*.

<span id="page-30-0"></span>After installing the target application server binaries, run the asupgrade command for ["Upgrading Application Server Configuration, Deployed Applications, and Certificate](#page-31-0) [Databases" on page 32.](#page-31-0)

#### **Upgrading the Runtime Binaries for a Package-Based Installation of Application Server**

If you had performed a package-based installation of Application Server 9.1, upgrade to Application Server 9.1 Update 1 by applying the appropriate patch. Patches for the Solaris operating system and the Linux operating system are available from the SunSolve $\mathbb{S}^M$  program site (<http://sunsolve.sun.com>).

#### **To Upgrade a Package-Based Installation of Application Server 9.1**

This procedure applies *only* to upgrades from Application Server 9.1 to Application Server 9.1 Update 1.

- **Stop all instances, node agents, clusters, and domains in the source Application Server. 1**
- **Download the appropriate patch from the SunSolve programsite (**<http://sunsolve.sun.com>**). 2**
- **On the machine where the Application Server is installed, log in as root or become superuser. 3**
- **Apply the patch. 4**

**patchadd** *patch-id*

*patch-id* is the patch. For example, /var/sadm/spool/patch/128640-01

- **Start the Application Server. 5**
- Run the asupgrade command for["Upgrading Application Server Configuration, Deployed](#page-31-0) [Applications, and Certificate Databases" on page 32.](#page-31-0) **Next Steps**

Then, log in to the Admin Console. You can register your installation of application server with Sun Connection (<http://www.sun.com/service/sunconnection/index.jsp>) from the Admin Console by clicking Common Tasks -> Registration. For detailed instructions for registering the Application Server with Sun Connection, see the Admin Console online help.

# <span id="page-31-0"></span>**Upgrading Application Server Configuration, Deployed Applications, and Certificate Databases**

You cannot perform an upgrade if the source and target server file systems, specifically the domain root file system, are not accessible from the same machine. To perform the upgrade, the user who runs the upgrade needs to have Read permissions for the source and target directories and Write permission for the target directory.

**Note –** Ensure that you have stopped all instances, node agents, clusters, and domains in the source Application Server before you start the upgrade process.

For upgrading your Application Server installation you can choose:

- "To Upgrade From the Command Line" on page 32
- ["To Upgrade by Using the Upgrade Tool Wizard" on page 33](#page-32-0)

#### **To Upgrade From the Command Line**

To run Upgrade Tool in command-line mode, use the -c option. You can run the upgrade tool in command-line mode using the following syntax:

```
asupgrade
[--console ]
[--version ]
[--help ]
[--source applicationserver installation domaindirectory]
[--target applicationserver_9.1u1_installation]
[--adminuser applicationserver_9.1u1_admin_user_name]
[--passwordfile passwords.txt]
```
The following table describes the command options in greater detail, including the short form, the long form, and a description.

| <b>Short Form</b> | Long Form | <b>Description</b>                                                         |
|-------------------|-----------|----------------------------------------------------------------------------|
| -C                | --console | Launches the upgrade command line utility.                                 |
| $-v$ or $-V$      | --version | The version of the Upgrade Tool.                                           |
| -h                | --help    | Displays the arguments for launching the upgrade utility.                  |
|                   | --target  | The domains directory of the Application Server 9.1 Update 1 installation. |

**TABLE 2–3** asupgrade Utility Command Options

| $\mu$ as a real and $\mu$ as a real experience of $\mu$ and $\mu$ and $\mu$ and $\mu$ and $\mu$ and $\mu$ |                  | (Continuea)                                                              |
|----------------------------------------------------------------------------------------------------|------------------|--------------------------------------------------------------------------|
| <b>Short Form</b>                                                                                         | <b>Long Form</b> | <b>Description</b>                                                       |
|                                                                                                    | --source         | The installation directory of the older Application Server installation. |
| -a                                                                                                    | --adminuser      | The admin user for the source server.                                    |
|                                                                                                    | --passwordfile   | The file containing the admin password and the master password.          |

<span id="page-32-0"></span>**TABLE 2–3** asupgrade Utility Command Options *(Continued)*

The following examples show how to use the asupgrade command-line utility to upgrade an existing application server installation to Application Server 9.1 Update 1.

This example shows how to perform a side-by-side upgrade of a Sun Java SystemApplication Server 8.x installation to Application Server 9.1 Update 1.

asupgrade -c --source /home/sunas8.2/domains/domain1 --target /home/sjsas9.1/domains

#### **To Upgrade by Using the Upgrade Tool Wizard**

To start the wizard,

- On UNIX, change to the <install\_dir>/bin directory and type asupgrade.

- On Windows, double click the asupgrade icon in the <install\_dir>/bin directory.

If the Upgrade checkbox was selected during the Application Server installation process, the Upgrade Wizard screen automatically displays after the installation completes.

- **In the Source Installation Directory field, enter the location of the existing installation from which to import the configuration. Enter the domain directory.** For example, <install-root>/domains/domain1 **1**
- **In theTarget Installation Directory field, enter the location of the Application Server installation 2 to which to transfer the configuration. Provide the domains root directory of the target Application Server installation as the input to this field.**
- **Provide the admin user name, the admin password, and master password of the source 3 application server.The target domain is created with these credentials.**
- **The Upgrade Results panel is displayed showing the status of the upgrade operation. 4**
- **Click the Finish button to close the UpgradeTool when the upgrade process is complete. 5**

<span id="page-33-0"></span>To upgrade node agents, see "Upgrading Node Agents" on page 34. After you complete the upgrade, start the Application Server using the asadmin start-domain command. Log on to the Admin Console. You can register your installation of application server from the Admin Console by clicking Common Tasks -> Registration. For step-by-step instructions on the registration process, click the Help button on the Admin Console. **Next Steps**

#### **Upgrading Node Agents**

The upgrade tool automatically detects clusters, if any, on the source installation.

If all existing node agents (from the source Application Server installation) run on a single machine, the upgrade tool automatically detects node agents, if any, on the source installation. The user need not take any special action. If you have remote node agents running on other machines, use the following steps to perform the upgrade.

- "To Upgrade Remote Node Agents (In-place)" on page 34
- ["To Upgrade Remote Node Agents \(Side-by-side\)" on page 35](#page-34-0)

#### **To Upgrade Remote Node Agents (In-place)**

- **Perform the upgrade to Application Server 9.1 Update 1 on** Machine A **by ["Upgrading](#page-29-0) [Application Server Runtime Binaries"on page 30](#page-29-0) and ["Upgrading Application Server](#page-31-0) [Configuration, Deployed Applications, and Certificate Databases"on page 32.](#page-31-0) 1**
- **Install Application Server 9.1 Update 1 on** Machine B **without the DAS but with the Node Agent feature. 2**

**Note –** Machine A is the primary machine. It runs the DAS. Machine B is a secondary machine, which is not running the DAS. Machine B runs remote node agents that are configured to communicate with Machine A.

- **On** Machine A**, start each node agent using the** start-node-agent **command with the** --syncinstances **option.This option resynchronizes all associated instances. Example:** asadmin start-node-agent --user admin --syncinstances nodeagent1 **3**
- **On** Machine B**, start each node agent using the** start-node-agent **command with the** --syncinstances **option.This option resynchronizes all associated instances 4**

#### <span id="page-34-0"></span>**To Upgrade Remote Node Agents (Side-by-side)**

- **Perform the upgrade to Application Server 9.1 Update 1 on** Machine A **by ["Upgrading](#page-29-0) [Application Server Runtime Binaries"on page 30](#page-29-0) and ["Upgrading Application Server](#page-31-0) [Configuration, Deployed Applications, and Certificate Databases"on page 32.](#page-31-0) 1**
- **Install Application Server 9.1 Update 1 on** Machine B **without the DAS but with the Node Agent feature. 2**

**Note –** Machine A is the primary machine. It runs the DAS. Machine B is a secondary machine, which is not running the DAS. Machine B runs remote node agents that are configured to communicate with Machine A.

**Check the value of the** agent.das.port **property in the** das.properties **file before starting the 3 node agent for the first time. Perform this check on the** das.properties **file on** Machine B**. The value of the** agent.das.port **property must reflect the same value as the** jmx-connector **port defined in the** domain.xml **file on** Machine A**.**

There are two ways to determine this port number:

- $\blacksquare$  It is displayed as part of the message for the [start-domain](http://docs.sun.com/doc/820-4046/start-domain-1?a=view)(1) command run on the DAS machine. Look for the following line in the command output of asadmin start-domain: [service:jmx:rmi:///jndi/rmi://comet:8686/jmxrmi] for domain management purposes. This line indicates that the JMX port number is 8686.
- It is recorded in the domain's domain. xml file on the Machine A. Find the admin-service element with das-and-server attribute type. Look at the jmx-connector sub-element for this element and find the attribute port. The value of this attribute is the port number of the JMX port.

Edit the agent.das.port property in thedas.properties file on Machine B, as required.

- **Check the value of the** agent.bind.status **property in the** nodeagent.properties **file before 4 starting the node agent for the first time. Perform this check on the** nodeagent.properties **file on** Machine B**. The value of the** agent.bind.status **property must** BOUND**. Edit the** agent.bind.status **property in the** nodeagent.properties **files on** Machine B**, as required.**
- **On** Machine A**, start each node agent using the** start-node-agent **command. 5**
- **On** Machine B**, start each node agent using the** start-node-agent **command. 6**

<span id="page-35-0"></span>**If you are using non-default admin ports, you must additionally perform the following steps: 7**

Before you perform these steps, ensure that you start the node agents so that the required configuration files are created. However, the startup of node agents will not be successful.

#### **a. Change directory to the node agents config directory**

**(***as-install*/nodeagents/*nodeagent-name*/agent/config**). Edit the** das.properties **file.The value of** agent.das.port **property is the admin port number of the DAS machine with which this node-agent communicates. Edit this value to match the value of the jmxrmi port number of the DAS machine.**

There are two ways to find the jmxrmi port number:

- The DAS' start-domain command outout displays the jmxrmi value. Look for the following line: Standard JMX Clients (like JConsole) can connect to JMXServiceURL: [service:jmx:rmi:///jndi/rmi://comet:8696/jmxrmi] for domain management purposes. The jmxrmi port is 8696. Set agent.das.port to this value.
- Search the domain. xml file in the appropriate domain on the DAS machine. Find element admin-service element with das-and-server attribute type. Look at the jmx-connector sub-element for this element and find the attribute port. The value of this attribute is the port number of the jmxrmi port. Update the property value, save, and exit the file
- **b. Edit the** nodeagent.properties **file. If the** agent.bind.status **property is set to** UNBOUND**, change the value to** BOUND**. Save and exit the file.**
- **Start the node agent. The** --syncinstances=true **option need not be used. 8**

#### **Upgrading From Java Enterprise System**

#### **To Upgrade From Java Enterprise System**

You can upgrade from Java Enterprise System (Java ES) 3, 4, or 5 to Application Server 9.1.

#### **Upgrade to Java ES 5 Update 1. 1**

For more details, see the Java ES 5 documentation on docs.sun.com. If you have already upgraded Message Queue to a version later than 4.1, upgrading to Java ES 5 Update 1 will cause Message Queue to be downgraded to version 4.1.

#### **Install Sun Java System Application Server 9.1 IFR bundle. 2**

This bundle is available with Java ES 5 Update 1 as an optional download.

<span id="page-36-0"></span>**Note –** If you have already installed a JDK version that is newer than 1.5.0\_12, do not choose the Install Java 2 SDK (5.0) option during the Application Server 9.1 installation. Select the Reuse Existing Java 2 SDK option instead.

**Use appropriate patches from SunSolve to upgrade from to Application Server 9.1. 3**

See ["To Upgrade a Package-Based Installation of Application Server 9.1" on page 31](#page-30-0) for patch numbers and more details.

#### **Correcting Potential Upgrade Problems**

This section addresses the following issues that could occur during an upgrade to Application Server 9.1 Update 1:

- "Cluster Profile Security Setting" on page 37
- "TimerPool [Resource" on page 38](#page-37-0)
- ["Missing Client JAR Files" on page 38](#page-37-0)
- ["Applications that Use JavaDB" on page 38](#page-37-0)
- ["JVM Options That are Not Transferred" on page 39](#page-38-0)
- ["Port Conflicts" on page 39](#page-38-0)
- ["Single Domain with Multiple Certificate Database Passwords" on page 40](#page-39-0)
- ["Load balancer Plug-in Problems During Side-by-Side Upgrade" on page 40](#page-39-0)
- "Additional HTTP Listeners" on page 40
- "Additional HTTP and IIOP Listeners" on page 41

#### **Cluster Profile Security Setting**

When you upgrade a cluster domain from Application Server 9.1/GlassFish v2 to Application Server 9.1 Update 1, you could encounter problems because the security setting is incorrect for the admin-service whose type attribute is das-and server in the target domain.xml. The solution is to edit the domain.  $x$ ml file in the corresponding upgraded domain and correct the setting of the security-enabled attribute. Look for the following statements in the domain.xml file.

```
<admin-service system-jmx-connector-name="system" type="das-and-server">
<|-- The JSR 160 "system-jmx-connector"-->
<jmx-connector accept-all="false" address="0.0.0.0"
auth-realm-name="admin-realm" enabled=true" name="system" port="8686"
protocol="rmi_jrmp" security-enabled="true">
```
#### <span id="page-37-0"></span>**Cluster Profile Upgrade onWindows**

On Windows, when you upgrade cluster profile domains, you could encounter the following error:

Fatal error while backing up the domain directory

To resolve this error, look for and remove any hidden files in the source domain's directory and run Upgrade tool.

### \_TimerPool **Resource**

The datasource class used for a jdbc-connection-pool resource named \_\_TimerPool has changed from org.apache.derby.jdbc.EmbeddedXADataSource in Application Server 8.x EE to org.apache.derby.jdbc.ClientDataSource in Application Server 9.1 Update 1. This change requires a addition of two property elements, User and Password to the jdbc-connection-pool element in the domain.xml file. Edit the Application Server 9.1 Update 1 domain.xml file and add the appropriate user name and password. Example:

```
<property name="User" value="APP"/> <property name="Password" value="APP"/>
```
# **Missing Client JAR Files**

You have deployed applications that use client JARs in Application Server 8.x. You upgrade your existing installation to Application Server 9.1 Update 1. You could run into problems while trying to run these applications (that were deployed in Application Server 8.x) in Application Server 9.1 Update 1.

To solve this problem, perform the following steps:

- 1. After upgrade, start Application Server 9.1 Update 1.
- 2. Use the asadmin get-client-stubs command to transfer the missing client stubs to a local directory. See [get-client-stubs](http://docs.sun.com/doc/820-4046/get-client-stubs-1?a=view)(1).
- 3. Run the appclient pointing to the client JAR files in the local directory.

#### **Applications that Use JavaDB**

You have deployed applications that use JavaDB databases in Application Server 8.x. You upgrade your existing installation to Application Server 9.1 Update 1. You run the asadmin start-database command and successfully start JavaDB. In this scenario, you could run into problems while trying to run these applications (that were deployed in Application Server 8.x) in Application Server 9.1 Update 1 because the instance directory of JavaDB in Application Server 9.1 Update 1 has changed.

<span id="page-38-0"></span>To solve this problem, perform the following steps:

- 1. After upgrade, start Application Server 9.1 Update 1.
- 2. Use the asadmin start-database command with --dbhome option pointing to older (Application Server 8.x) version of JavaDB. Example asadmin start-database --dbhome /home/johnsmith/appserver8.2/databases
- 3. Deploy the migrated applications.

# **JVM Options That are Not Transferred**

When you upgrade from a previous version of the application server, transfer of the previous configuration is required. Since the target configuration files may have new parameters and new preconfigured features, copying the old configuration files to the new server installation is not possible. The values of the old configurations must be transferred to the Application Server 9.1 Update 1 configuration format.

The following JVM options are not transferred from the source to the target installation:

- Dorg.xml.sax.driver
- Dcom.sun.jdo.api.persistence.model.multipleClassLoaders
- Djava.util.logging.manager
- Dcom.sun.aas.imqLib
- Dcom.sun.aas.imqBin
- Dcom.sun.aas.webServicesLib
- Dcom.sun.aas.configRoot 8. Xmx<... >m

The options that are not transferred are listed down in the upgrade log. The user can manually change such attributes in the configuration file.

# **Port Conflicts**

After upgrading the source server to Application Server 9.1 Update 1, start the domain and then the node agent, which, by default, starts the server instances. If you have upgraded from Application Server 8.x EE, you might face problems while attempting to start the node agent. The domain, clusters, and instances have admin port set to 4849 and the node agent points to 4848. You need to manually modify the admin port to which the node agent points. To change the node agent port, edit the agent.das.port property in the *install\_dir*/nodeagents/*node-agent-name*/*server\_name*/config/das.properties file.

Start the Admin Console and verify that these servers are started. If any of the servers are not running, in the *install\_dir*/nodeagents/*node-agent-name*/*server\_name*/logs/server.log file, check for failures that are caused by port conflicts. If there any failures due to port conflicts, use the Admin Console and modify the port numbers so there are no more conflicts. Stop and restart the node agent and servers.

<span id="page-39-0"></span>**Note –** The default ports in Application Server 9.1 Update 1 are:

- 4848 for admin port
- 8080 for HTTP Instance (DAS instance)
- 7676 for IMS
- 3700 for IIOP
- 8181 for HTTP\_SSL.
- 3820 for IIOP\_SSL
- 3920 for IIOP\_MUTUALAUTH
- 8686 for JMX\_ADMIN

# **Single Domain with Multiple Certificate Database Passwords**

If the upgrade includes certificates, provide the passwords for the source PKCS12 file and the target JKS keyfile for each domain that contains certificates to be migrated. Since Application Server 8uses a different certificate store format (NSS) than that of Application Server 8 PE (JSSE), the migration keys and certificates are converted to the new format. Only one certificate database password per domain is supported. If multiple certificate database passwords are used in a single domain, make all of the passwords the same before starting the upgrade. Reset the passwords after the upgrade has been completed.

# **Load balancer Plug-in Problems During Side-by-Side Upgrade**

While upgrading from Application Server 8.x EE to Application Server 9.1 Update 1, during a side-by-side upgrade, you will not be able to point your new 9.1 Update 1 load balancer plug-in to the old 8.x web server installation, if the load balancer plug-in is colocated with other Application server components on a single system. You need to install web server again and point the 9.1 load balancer plug-in installation to the instance belonging to the new installation.

# **Additional HTTP Listeners**

If additional HTTP listeners have been defined in the source server, those listeners need to be added to the target server after the upgrade:

- **Start the Admin Console. 1**
- **Expand Configuration. 2**
- <span id="page-40-0"></span>**Expand HTTP Service. 3**
- **Expand Virtual Servers. 4**
- **Select <server>. 5**
- **In the right hand pane, add the additional HTTP listener name to the HTTP Listeners field. 6**
- **Click Save when done. 7**

# **Additional HTTP and IIOP Listeners**

If additional HTTP listeners or IIOP listeners have been defined in the source server, the IIOP ports must be manually updated for the target EE servers before any clustered instances are started. For example, MyHttpListener was defined as an additional HTTP listener in server1, which is part of the cluster. The other instances in the cluster also have the same HTTP listener, because server instances are symmetrical in a cluster. In the target configuration named *<cluster\_name>*-config, this listener must be added with its port set to a system property, {myHttpListener\_HTTP\_LISTENER\_PORT}. In the target server, each server instance in this cluster that uses this configuration would have system property named myHttpListener\_HTTP\_LISTENER\_PORT. The value of this property for all server instances is set to the port value in the source server, server1. These system properties for these server instances must be manually updated with nonconflicting port numbers before the server is started.

If additional HTTP listeners have been defined in the source server, those listeners need to be added to the target server after the upgrade:

- **Start the Admin Console. 1**
- **Expand Configuration and select the appropriate** *<server>*-config **configuration. 2**
- **Expand HTTP Service. 3**
- **Expand Virtual Servers. 4**
- **Select** *<server>***. 5**
- **In the right hand pane, add the additional HTTP listener name(s) to the HTTP Listeners field. 6**
- **Click Save when done. 7**

# <span id="page-42-0"></span>Index

#### **A**

Admin Password, [28,](#page-27-0) [33](#page-32-0) Admin User Name, [27](#page-26-0) Admin Username, [33](#page-32-0) asadmin, [19-24](#page-18-0) configure-ha-cluster command, [16](#page-15-0) Deprecated commands, [19](#page-18-0) Deprecated options, [20](#page-19-0) get, [23](#page-22-0) ---passwordfile option, [21](#page-20-0) set, [18](#page-17-0) start-domain, [18](#page-17-0) Error codes, [20](#page-19-0) stop-domain Error codes, [20](#page-19-0) Unsupported options, [20](#page-19-0)

#### **C**

clinstance.conf files, [28](#page-27-0) Compatibility issues between different versions of Application Server, [11](#page-10-0) clsetup and cladmin scripts, [16](#page-15-0) CORBA Performance Option, [15](#page-14-0) Custom Realms, [14](#page-13-0) Deprecated commands, [18](#page-17-0) domain.xml Elements, [12](#page-11-0) Dotted names, [21](#page-20-0) encodeCookies property, [15](#page-14-0) File formats, [15](#page-14-0) get command, [21](#page-20-0)

Compatibility issues*(Continued)* hadbm, [18](#page-17-0) HTTP File Caching, [12](#page-11-0) Implicit URL Rewriting, [13](#page-12-0) Missing Elements, [12](#page-11-0) Nulls in attribute values, [24](#page-23-0) Primary Key Attribute Values, [16-18](#page-15-0) set command, [21](#page-20-0) sun-web.xml delegate attribute, [15](#page-14-0) System Properties, [13](#page-12-0) URL encoding, [15](#page-14-0) Web-server-specific features, [13](#page-12-0) Custom Realms, [14](#page-13-0)

#### **D**

Domain Administration Server (DAS), [28](#page-27-0) domain.xml, [12,](#page-11-0) [14,](#page-13-0) [15,](#page-14-0) [16-18,](#page-15-0) [18,](#page-17-0) [28](#page-27-0) Domains Directory, [27](#page-26-0) Domains Root, [27](#page-26-0)

#### **E**

encodeCookies property, [15](#page-14-0)

#### **F**

File formats, [15](#page-14-0)

#### **G**

GlassFish, v2, [25](#page-24-0)

#### **H**

HTTP File Caching, [12](#page-11-0)

#### **I**

Implicit URL Rewriting, [13](#page-12-0) In—place Upgrade, [29](#page-28-0) Incompatibilities, *See* Compatibility issues Install Root, [27](#page-26-0)

#### **J**

Java Enterprise System, [36-37](#page-35-0)

#### **M**

Manual migration, [28](#page-27-0) Master Password, [28,](#page-27-0) [33](#page-32-0) Message-level security providers, [12](#page-11-0)

#### **O**

ORB performance optimization, [15](#page-14-0)

#### **P**

---passwordfile option, [21](#page-20-0)

#### **S**

Security Policy, [13](#page-12-0) server.xml, [14](#page-13-0) Side-by-side Upgrade, [29](#page-28-0) Source Server, [27](#page-26-0)

sun-web.xml, [15](#page-14-0) System Properties, [13](#page-12-0)

#### **T**

Target Server, [27](#page-26-0) Troubleshooting, [37](#page-36-0) JVM Options, [39](#page-38-0) Port conflict, [39-40](#page-38-0)

#### **U**

Unsupported options, hadbm, [18](#page-17-0) Upgrade, [25-41](#page-24-0) Upgrade tool (asupgrade command), [25,](#page-24-0) [32](#page-31-0) Command-line Options, [32](#page-31-0) Upgrade Tool (asupgrade command) functionality, [28-29](#page-27-0) Upgrade tool (asupgrade command) GUI mode, [33-34](#page-32-0) Upgrade Tool (asupgrade command) interfaces, [27](#page-26-0) Upgrade Application Server Configuration, Deployed Applications, and Certificate Databases, [32-34](#page-31-0) Certificates and Realm files, [29](#page-28-0) Clusters, [28](#page-27-0) Log, [29](#page-28-0) Node Agents, [34-36](#page-33-0) Rollback, [29](#page-28-0) Runtime Binaries, [30-31](#page-29-0) File-based, [30-31](#page-29-0) Package-based, [31](#page-30-0) Scenarios In-place Upgrade, [29](#page-28-0) Side-by-side Upgrade, [29](#page-28-0) Source application servers, [25](#page-24-0) Supported paths, [25](#page-24-0) Troubleshooting, [37](#page-36-0) Version from which upgrade is supported, [25](#page-24-0) Upgrading Application Server, [25-41](#page-24-0) GlassFish, [25-41](#page-24-0)

Upgrading *(Continued)* Sun Java System Application Server, [25-41](#page-24-0)